# 仮想周辺機器を備えたウェブブラウザベースハードウェア 実機検証環境における高位合成フロントエンドの開発

吉塚友美1 山脇彰2

概要:組み込みシステムが搭載された製品開発の試作では FPGA が使用されているが,FPGA を使用した開発は様々 な問題を抱えており、開発者に深い知識と技術、および経験が求められている。これらの問題を解決するために、複 数の開発者がネットワーク経由で FPGA ボードを共有でき,実際の FPGA ボードや各種周辺機器に依存しないブラウ ザベースのハードウェア実機検証環境を開発している.本論文では,高位合成フロントエンド機能の導入を試みる.

キーワード:FPGA,仮想周辺機器,リモート,ブラウザ,開発環境,高位合成

## **Development of high-level synthesis front-end for web browser-based hardware verification system with virtual peripheral**

TOMOMI YOSHIZUKA†1 AKIRA YAMAWAKI†2

**Abstract**: FPGAs are used in prototyping for product development with embedded systems. However, development using FPGAs has various problems and requires developers to have in-depth knowledge, skills, and experience. To solve these problems, we are developing a browser-based hardware verification environment that allows multiple developers to share an FPGA board via a network and is independent of the actual FPGA board and various peripheral devices. In this paper, we attempt to introduce a highlevel synthesis front-end function.

**Keywords**: FPGA, virtual peripherals, remote, browser, development environment, rapid prototyping, high-level synthesis

#### **1.** はじめに

スマートフォンや自動車などの組み込みシステムが搭載 された製品開発の試作では,回路を何度も書き換えられる FPGA が使用されている[1][2][3][4].FPGA を使用すること で試作の度に新規にマイコンを開発しなくてよいため、設 計期間·開発コストが抑えられる. しかしながら、FPGAを 用いた試作では次のようなハードウェア開発の問題点が挙 げられる.開発者が必要なハードウェア処理に加え,その動 作を実機で検証するために周辺機器のインタフェースもハ ードウェアとして新規に開発する必要があり,製品ごとに 異なる周辺機器を用意する必要がある.また、ハードウェア 開発にはハードウェア記述言語を用いてクロックレベルで ディジタル回路の動作を詳細に記述する必要がある.さら に,ハードウェア開発をするにあたって,様々な開発ソフト やそれらを利用する知識が必要である.以上より,開発者に は深い知識と技術,および経験が求められ,負担がとても大 きいことがわかる.近年では,組み込みエンジニアが人手不 足であるため,これらの問題を解決し FPGA を用いた開発 のさらなる負荷削減は非常に重要な課題である.

そこで,我々は複数の開発者がネットワークを介して FPGA ボードを共有でき,実際の FPGA ボードや各種周辺機 器に依存しない仮想周辺機器を備えたブラウザをユーザイ ンタフェースとしたハードウェア実機検証環境を開発して いる. 具体的には、CPU 内蔵 FPGA を搭載した FPGA ボー

ドに Linux を導入し,Web サーバーを構築した.そして,遠 隔ハードウェア検証の基本機能の実装を行い,データアッ プロード機能と回路の切替機能を導入した.本稿では,ソフ トウェアプログラムから HDL プログラムへの変換を容易か つ効率的に行うために高位合成フロントエンド機能の導入 を試みる.

#### **2.** 提案の実機検証環境

提案の実機検証環境の概要図を図 1 に示す.開発後の製 品に搭載される実周辺機器は各種市販の USB 機器に置き換 えることで仮想化する.また,インタフェースはパソコンに 置き換えられるため,開発者はそれらに必要なインタフェ ースやファームウェアの開発は必要なくなる.そして,CPU 内蔵 FPGA とパソコンはネットワークを使って協調動作し, 実際の製品と近い環境で試作が可能である.これにより,開 発者に必要なものは,CPU 内蔵 FPGA ボードと USB 機器を 備えたパソコン,任意のソフトウェア環境,インストールさ れた高位合成ツールと FPGA 実装ツールになる.

図 1 の左側は提案のユーザインタフェースである. 作業 ツールをウェブブラウザに統一することで,開発者がハー ドウェア開発に必要な各種ツールの複雑な使用方法を意識 しなくてよくなる.さらに,各種 OS に合わせてスクリプト や Docker イメージを用意し,OS に依存しないクロスプラ ットフォームな開発環境を実現する.

†2 AKIRA YAMAWAKI, Kyushu Institute of Technology

本論文では画像処理を例に挙げてユーザインタフェース の概要を説明する.開発者は自分の慣れ親しんだ環境で画 像処理を行うソフトウェアプログラムを開発する. そして, 高位合成の対象として入力画像と共にブラウザで指定する. ブラウザからの指示を受け,高位合成ツールはソフトウェ アプログラムを HDL プログラムに変換する.さらに,FPGA 実装ツールがそれを回路データに変換する。実行ボタンを 押すと CGI プログラムにより FPGA 上で実装されたハード ウェアを起動し,回路データと画像データがネットワーク 越しに FPGA に送られる.そして,FPGA にハードウェアが 構成され,画像データが処理される.CGI はハードウェアの

処理結果(画像処理の結果や実行時間等)を HTML ファイ ルで返し,ブラウザに表示する.

#### **3.** 高位合成フロントエンドの開発

高位合成フロントエンドの構成を図 2 に示す.基盤環境 として, CPU 搭載 FPGA の CPU 上に Linux の Ubuntu18.04 とウェブサーバー(Apache HTTP Server 2), 高位合成ツール (Xilinx 社 Vivado HLS 2018.3)を導入した.Linux イメージは SD カードにかかれ,FPGA に挿入される.そして,FPGA イ ンタフェースを起動する.この環境下に,HTML で作成し たユーザインタフェース,PHP で作成したデータアップロ ード機能, CGI による HTML と FPGA ファームウェアとの

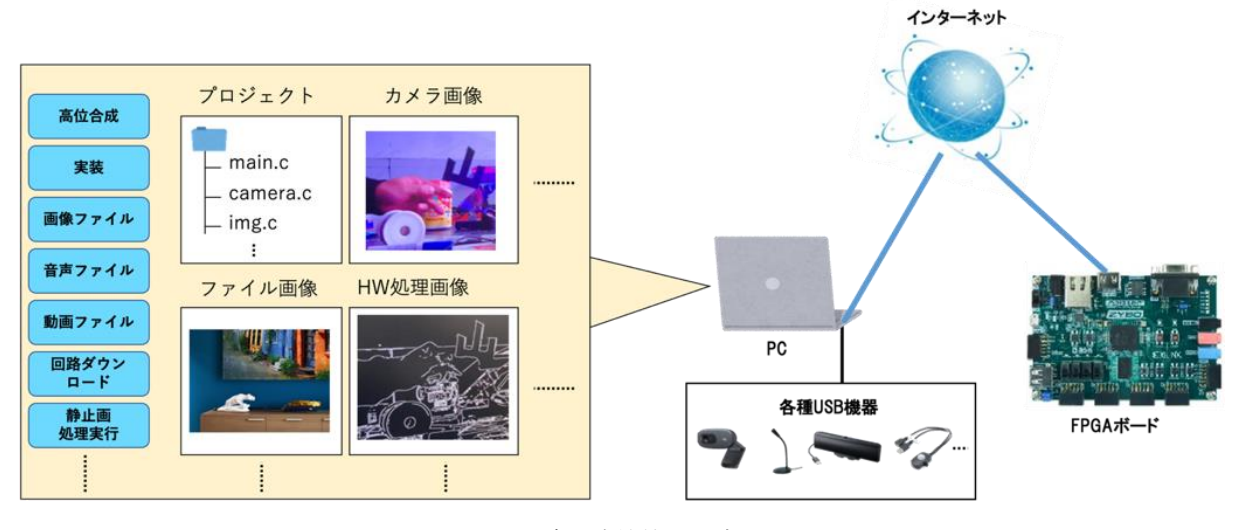

図 1 提案の実機検証環境

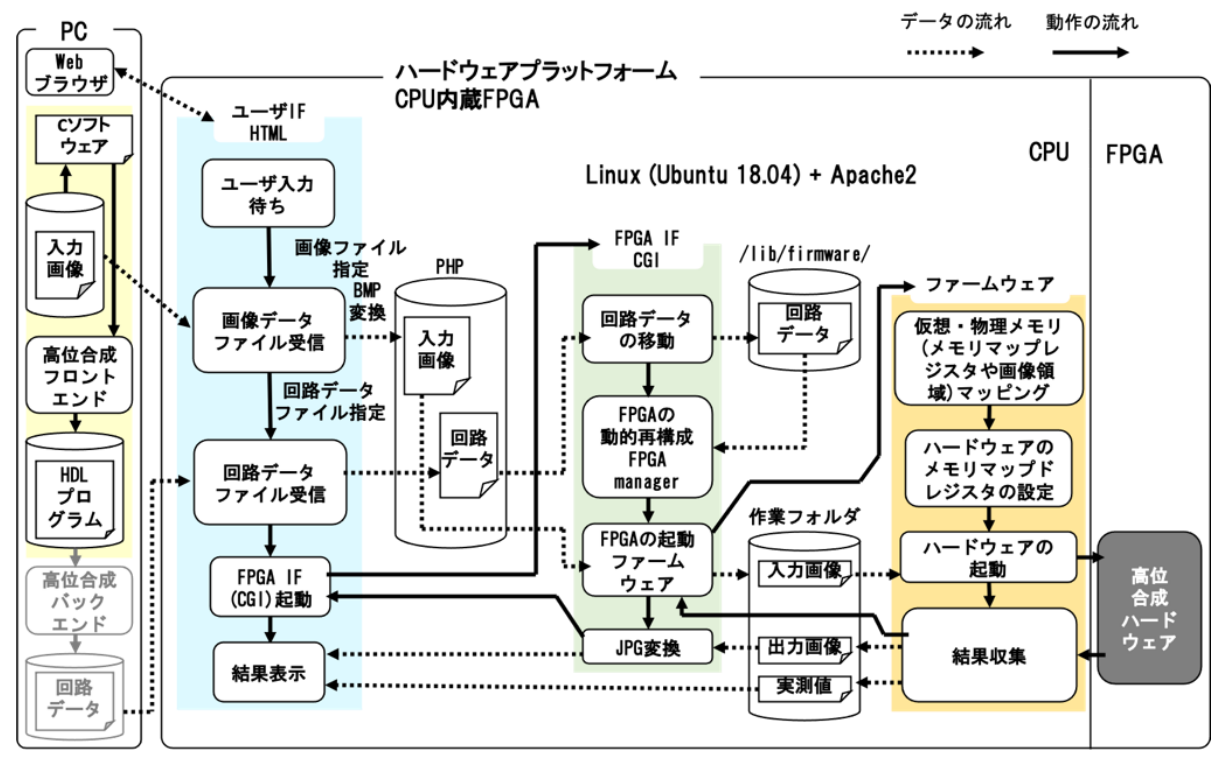

図 2 高位合成フロントエンドの構成

| 1 my \$function name = \$ARGV[0]; |                                                      |
|-----------------------------------|------------------------------------------------------|
| 2 my \$file_name                  | $=$ \$ARGV[1];                                       |
| 3                                 |                                                      |
|                                   | 4 open(DATAFILE,">> Tclスクリプト") or die("error :\$!"); |
| 5                                 |                                                      |
|                                   | 6 print DATAFILE "書き込みたいデータ";                        |
| 7                                 |                                                      |
|                                   | 8 my \$cmd = 'vivado_hls -f Tclスクリプト';               |
| 9                                 |                                                      |
| 10 system \$cmd;                  |                                                      |

図 3 Perl プログラム

|    | 2## This file is generated automatically by Vivado HLS.       |
|----|---------------------------------------------------------------|
|    | 3## Please DO NOT edit it.                                    |
|    | 4## Copyright (C) 1986-2018 Xilinx, Inc. All Rights Reserved. |
|    |                                                               |
| 6  |                                                               |
|    | 7 open project -reset プロジェクト名                                 |
|    | 8 set_top ハードウェア化対象関数名                                        |
|    | 9 add_files 対象Cソースファイル名                                       |
| 10 |                                                               |
|    | 11 open_solution -reset "ソリューション名"                            |
|    | 12 set part { デバイス名} -tool vivado                             |
|    | 13 create clock -period 10 -name default                      |
|    | 14 csynth design                                              |
| 15 |                                                               |
|    | 16 exit                                                       |

図 4 Tcl スクリプト

インタフェース,C 言語による FPGA ファームウェアが存 在する.

HTML で作成したユーザインタフェースでは、Web ブラ ウザから受け取った画像データと回路データを PHP 経由で ローカルフォルダに保存する. そして、CGI からの指示で FPGA インタフェースを起動する.

高位合成フロントエンドでは,高位合成を用いてユーザ が開発したソフトウェアプログラムを HDL プログラムに変

換する.ユーザは,開発したソフトウェアプログラムのファ イル名とハードウェア化対象の関数名の入力のみで高位合 成フロントエンドを利用できる.

高位合成フロントエンドは,Perl で高位合成ツールを動か すための Tcl スクリプトファイルを作成する.図 3 に Perl フ ァイルの概要を示す.1・2行目はコマンドライン引数を利 用するための宣言をしている.4行目では,書き込む Tcl ス クリプトファイルを書き込み専用で開く. 6行目で DATAFILE (Tcl ファイル)にデータを書き込む.8 行目で実 行したいコマンドを引数に入力し,10 行目で実行している. これにより, Vivado HLS のバッチモードでの Tcl スクリプ トの実行が完了する. 次に Perl に書き込まれた Tcl スクリ プトファイルを図 4 に示す.Tcl は Vivado ツール環境に統 合されているスクリプト言語である.7 行目は既存のプロジ ェクトを開く記述であり,指定したプロジェクトがない場 合は、新規に作成される. 前情報を残さないために、-reset オプションをつける.8 行目では,高位合成する対象の関数 を指定している.9 行目は,ハードウェア化対象の C ソース ファイルをプロジェクトに追加している.11 行目ではプロ ジェクト内でソリューションを開き,12 行目ではプロジェ クトで使用するパーツを指定している. 13 行目では、ソリ ューションの仮想クロックを作成しており,クロック周期 を 10ns に指定している.14 行目で,プロジェクトを合成し ている.

#### **4.** 高位合成フロントエンドの有用性の評価

開発した高位合成フロントエンドの有用性を評価するた めに、従来の高位合成ツールの GUI を用いたハードウェア 化と高位合成フロントエンドでのハードウェア化の変換時

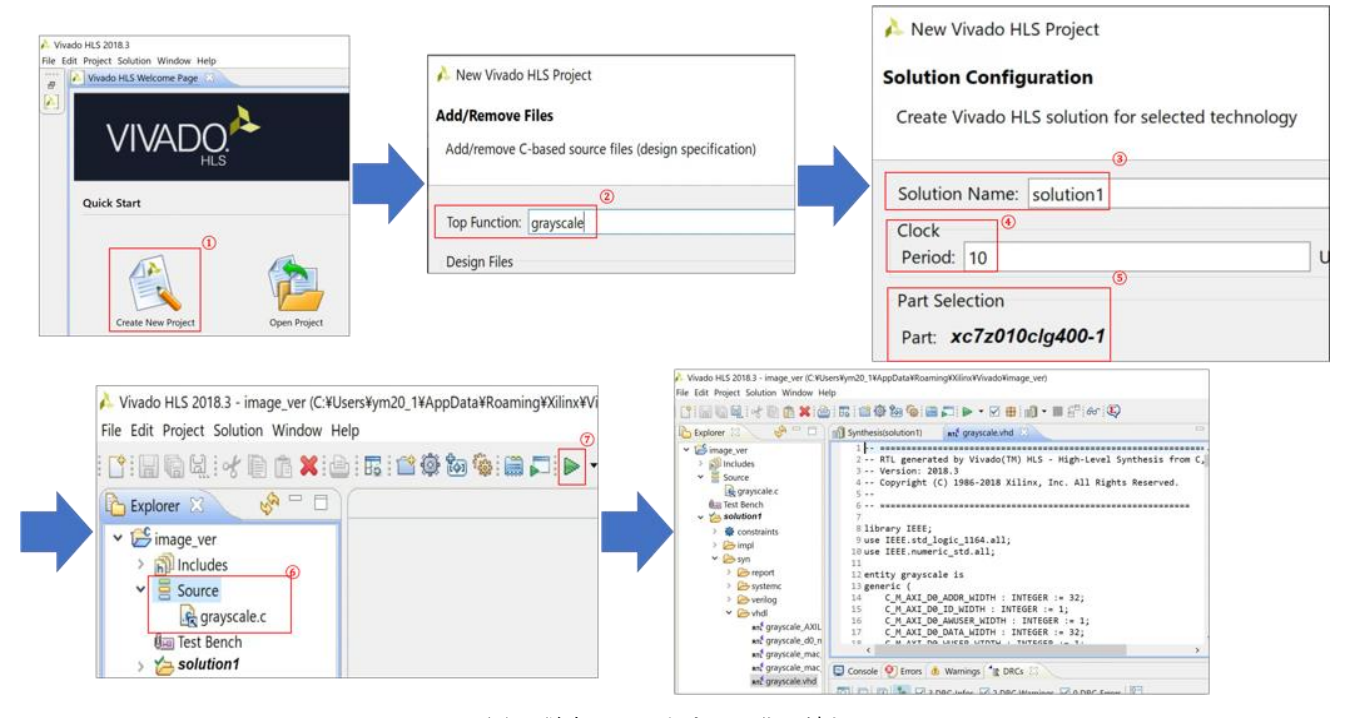

図5 従来のハードウェア化の流れ

流れについて説明する.

■ コマンド プロンプト C:\Xilinx\_work\turorial\_yama\posterization\Pipelined>perl write.pl grayscale grayscale.c \*\*\*\*\*\* Vivado(TM) HLS - High-Level Synthesis from C, C++ and SystemC v2018.3 (64-bit) 6 23:38:27 MST 2018<br>7 01:43:56 MST 2018 SW Build 2405991 on Thu Dec<br>IP Build 2404404 on Fri Dec<br>Copyright 1986-2018 Xilinx,  $****$  $****$ Inc. All Rights Reserved.  $**$ 

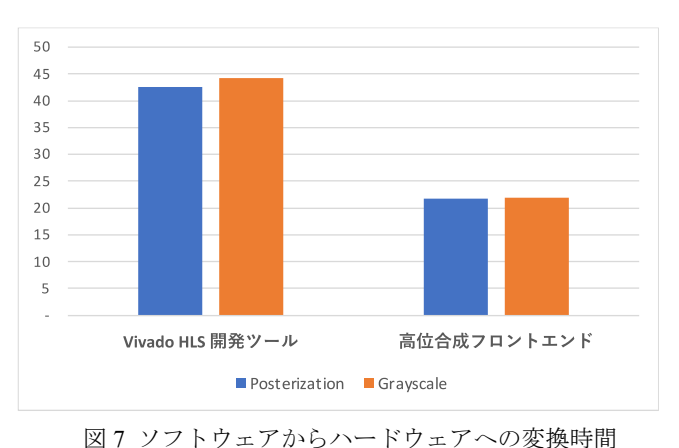

間を比較した.実験用に画像のポスタリゼーションとグレ ースケール化のプログラムを C 言語で記述した. 必要なツ ールのパスは設定済みとする。まず,それぞれの変換作業の

### 図 6 コマンドラインでの実行

成フロントエンドを開発した.開発には Perl を用いて高位 合成ツールを動かすための Tcl スクリプトを開発し,それを 実現した.ソフトウェアプログラムから HDL プログラムへ の変換を容易かつ効率的に行うことが目的である高位合成 フロントエンドの効果を確かめるために,C プログラムか ら HDL プログラムに変換するまでの時間を測定した. その 結果,変換速度は従来の変換方法より高位合成フロントエ ンドの方が早くなり,その効果を明らかにできた.今後は, HDL プログラムを回路データに変換する高位合成バックエ ンドの開発を行い,提案システムのさらなる実現をめざす.

#### 参考文献

[1]秋山雅裕 他:「FPGA を用いたコンパクトで高性能なパルスパ ワー発生装置の開発」,J.Plasma FusionRes, Vol.85, No.9 pp.631-635 (2009)

高位合成ツール GUI を用いたハードウェア化の流れを図 5に示す.グレースケール化のプログラムの高位合成を例に 挙げて説明する.高位合成ツールは Xilinx 社 Vivado HLS 2018.3 を使用する.ツールを立ち上げたら,新規プロジェク トを作成する(1). 次に高位合成する対象の関数名を指定 し(2)), ソリューション名を指定する(3)), そして, ソリ ューションの仮想クロックの設定を行い(④),プロジェク トで使用するパーツを指定する(5). プロジェクトができ たら、高位合成対象の C ソースファイルを追加し (6)), 高 位合成を行う(⑦).高位合成が終了すると図のような HDL ファイルが作成される.

次に,我々が開発した高位合成フロントエンドを用いた ハードウェア化の流れを図 6 に示す.高位合成対象の関数 名とハードウェア化対象の C ソースを引数で指定し,Perl フ ァイルを実行している.Perl ファイルの中身には Tcl スクリ プトを実行するコマンドが記載されているため,Tcl スクリ プト作成完了後に HDL への変換が行われる.

図7に変換時間の測定結果を示す. ポスタリゼーション· グレースケール化共に従来法より高位合成フロントエンド の方が,変換が高速に実施できることを確認した.

#### **5.** おわりに

仮想周辺機器を備えたウェブブラウザベースハードウェ ア実機検証環境においてソフトウェアプログラムから HDL プログラムへの変換を容易かつ効率的に行うための高位合

[2]照屋大地 他:「PyJer:高位合成ツールと SoC を用いた IoT 向 けデバイスプロトタイピングのためのフレームワーク」,電子情報 通信学会論文誌 D, Vol. J100-D, No. 3 pp. 287-297 (2017) [3]E.Tang and E.Giacomin : "OpenFPGA : An Opensource Framework Ending Rapid Prototyping of Customizable FPGAs", 29th International Conference on Field Programmable Logic and Applications (FPL), pp.367-374 (2019)

[4]S. J. H. Pirzada and A. Murtaza : "A Reconfigurable Model-Based Design for Rapid Prototyping on FPGA", International Journal of Computer Theory and Engineering, Vol.12, No.3 pp.80-84 (2020)

[5]Tomomi Y, Akira Y, "Building Primitive Functionality of Web browser-based FPGA Hardware Verification System", Proc. of 27th Int'l Symp. on Artificial Life and Robotics 2022 (AROB 2022), pp.706-709 (2022)

[6]Atsushi S, Akira Y, "Development of simple verification environment using FPGA for image processing hardware created by High-Level-Synthesis using TCP/IP", Proc. of the 8th IIAE International Conference on Intelligent Systems and Image Processing, pp.221-226, 2021

[7]Wicaksana A, Charf A, Andriamisaina C, Ventroux N, "Hybrid prototyping methodology for rapid system validation in HW/SW co-design", The Conference on Design and Architectures for Signal and Image Processing 2019 (DASIP 2019), Montreal, Canada. cea-02494007 (2019)